# Cube

Hauptseite > CUBE

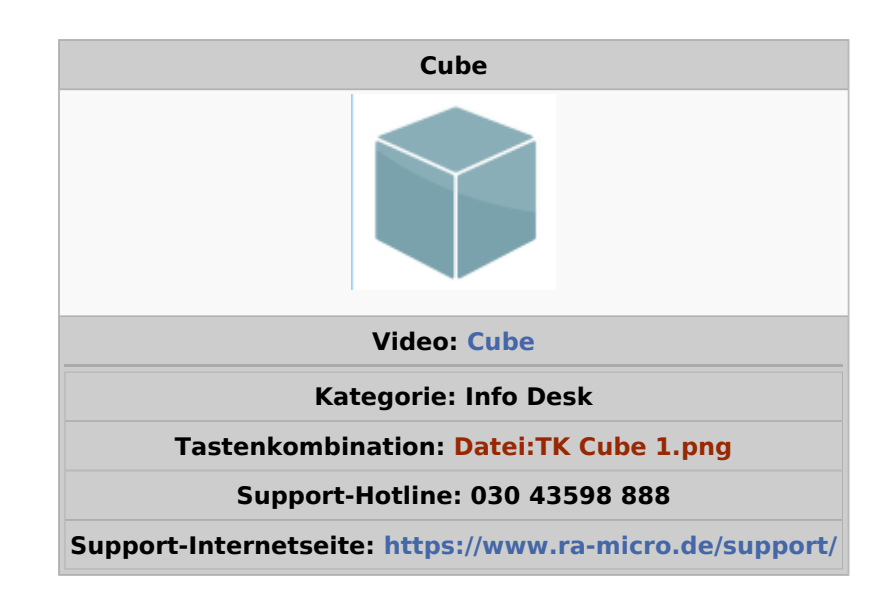

#### **Inhaltsverzeichnis**

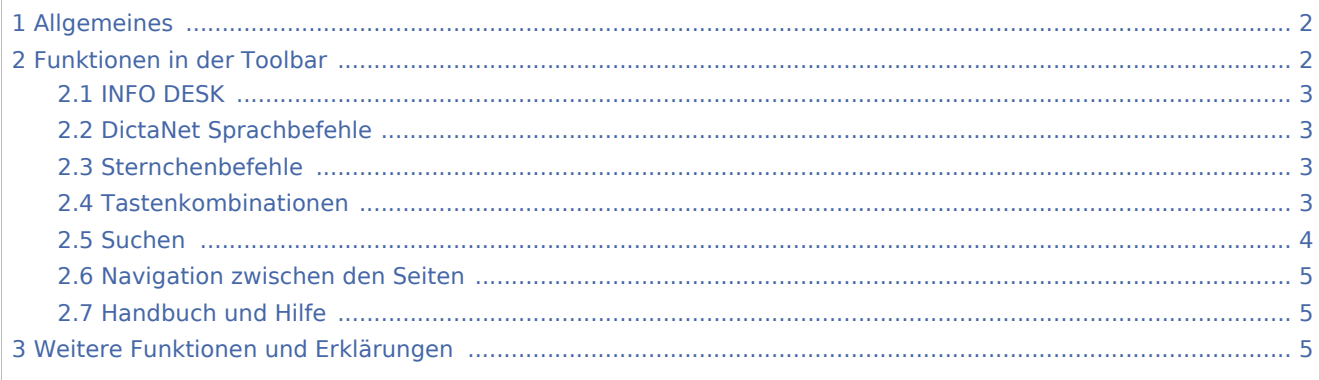

# Allgemeines

<span id="page-1-0"></span>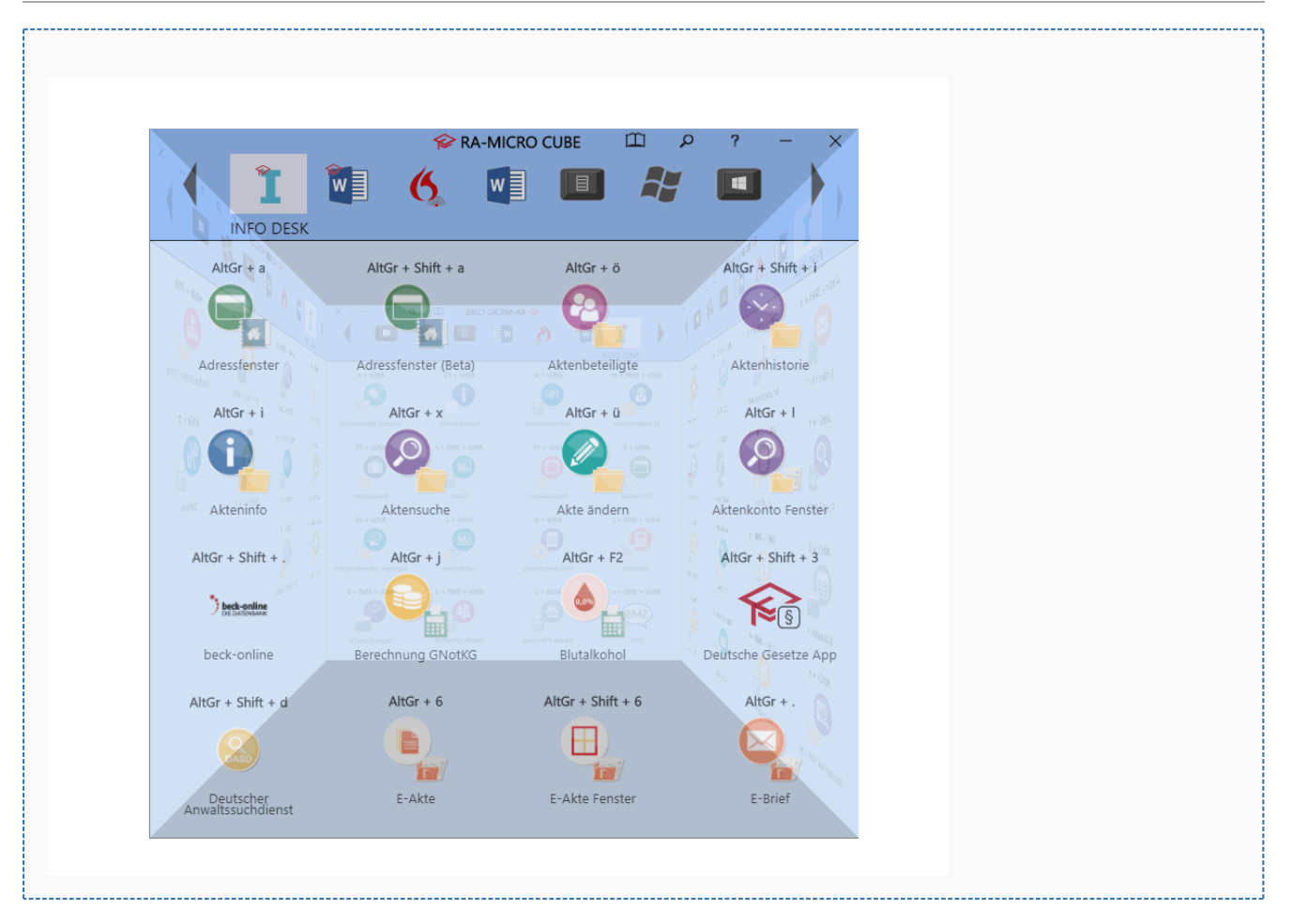

Der RA-MICRO CUBE ist ein einfach zu bedienender 3D-Würfel über den Programmfunktionen des INFO DESKs aufrufbar sind, auch ohne die RA-MICRO Kanzleisoftware starten zu müssen. So können wichtige Funktionen aus RA-MICRO - z. B. auf einem zweiten Bildschirm - direkt verfügbar gehalten werden. Der RA-MICRO Cube bietet zudem einen Überblick über zahlreiche produktive Tastenkombinationen der RA-MICRO Kanzleisoftware, von Microsoft Office und dem Windows Betriebssystem. Diese sind der schnellste Weg zur gewünschten Funktion, wodurch die Arbeit mit RA-MICRO noch einfacher und effizienter gestaltet werden kann.

# <span id="page-1-1"></span>Funktionen in der Toolbar

In der Toolbar des RA-MICRO CUBE sind sind die verschiedenen Rubriken dargestellt, zwischen denen gewählt werden kann.

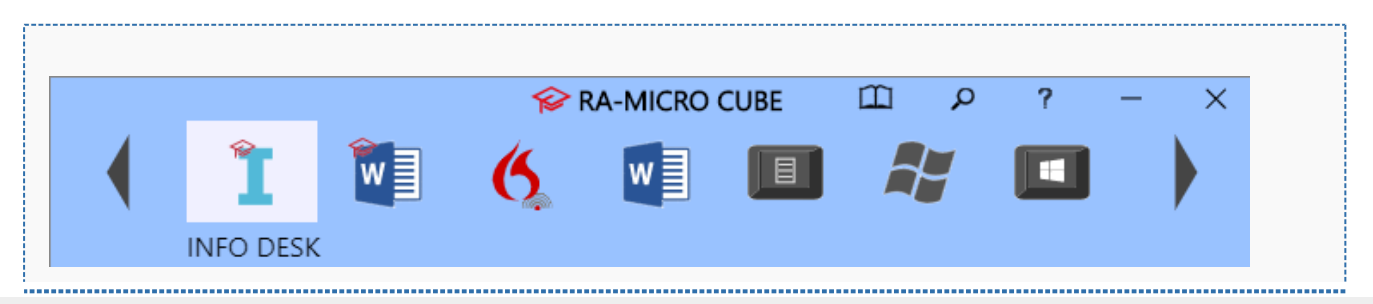

#### **RA-MICRO**

Cube

### <span id="page-2-0"></span>INFO DESK

Standardgemäß ist beim Öffnen des RA-MICRO CUBE die Rubrik INFO DESK eingestellt. Der [INFO DESK](https://onlinehilfen.ra-micro.de/index.php/Kategorie:Info_Desk) bietet einen direkten Zugriff auf alle Funktionen des INFO DESKS in alphabetischer Reihenfolge sowie eine übersichtliche Darstellung der zugehörigen Tastenkombinationen.

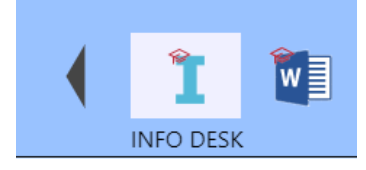

# <span id="page-2-1"></span>DictaNet Sprachbefehle

Hier steht eine Auflistung der Sprachbefehle für Dragon zur Verfügung.

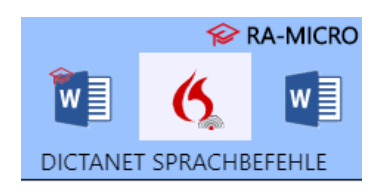

## <span id="page-2-2"></span>Sternchenbefehle

Mit den Sternchenbefehlen gelingt es dem Benutzer sowohl Briefe als auch Textbausteine aufzurufen. Dabei können mehrere Programmbefehle miteinander kombiniert werden. Zudem ist es über den Sternchen-Aufruf auch möglich, aktenbezogene Daten mit solchen Daten zu kombinieren, die nicht aus der Akte hervorgehen.

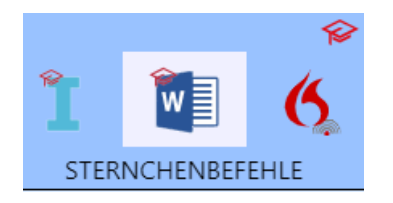

### <span id="page-2-3"></span>Tastenkombinationen

Über die Toolbar kann ebenfalls auf die Tastenkombinationen zugegriffen werden für

**Microsoft Word** 

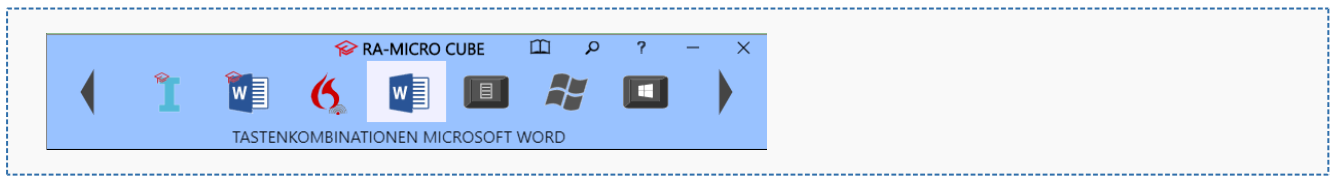

#### Markieren innerhalb von Dokumenten

#### **RA-MICRO**

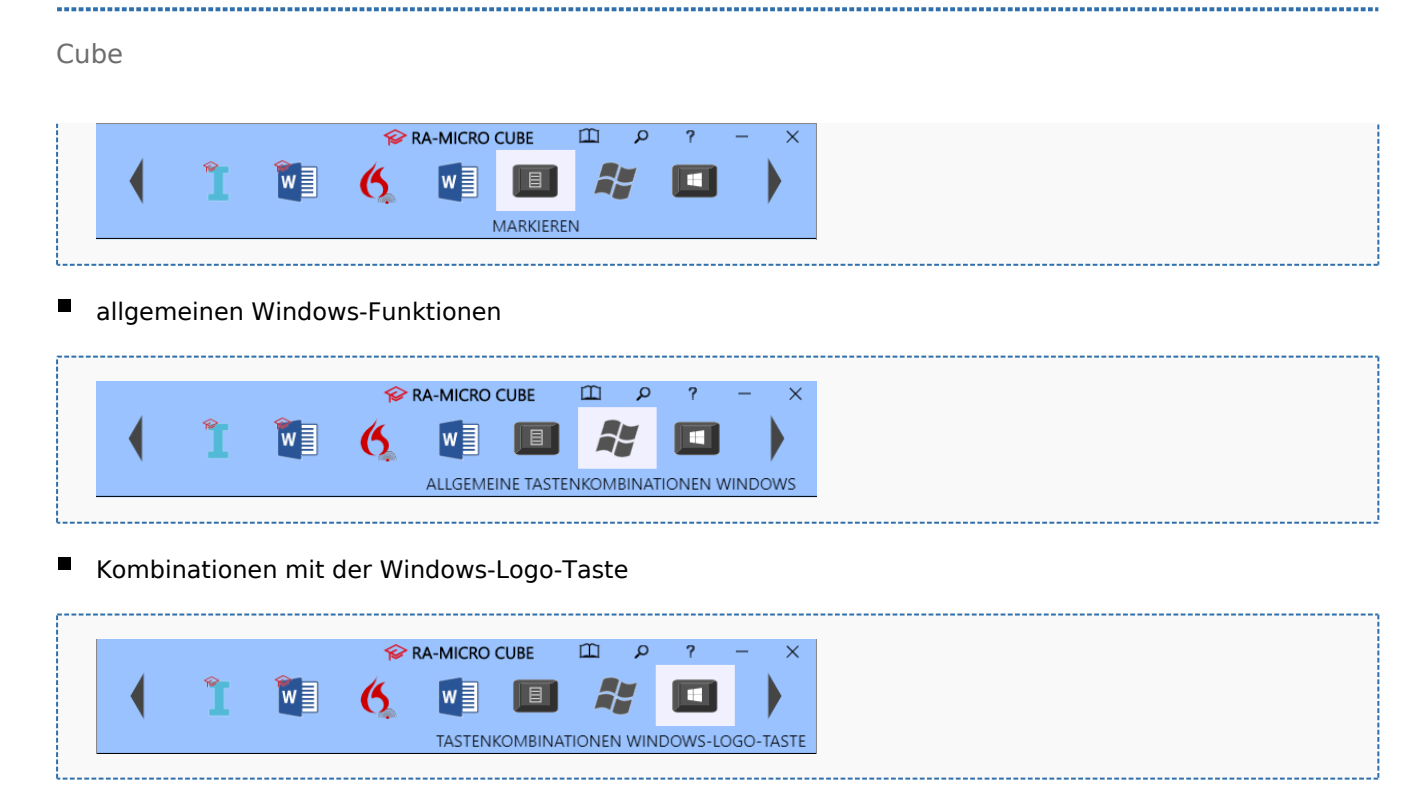

# <span id="page-3-0"></span>Suchen

Sollte eine Tastenkombination oder ein Kurzbefehl nicht bekannt sein, gibt es über die Suchfunktion die Möglichkeit, einen Suchbegriff einzugeben. Sodann werden alle in Betracht kommenden Tastenkombinationen im Zusammenhang mit dem eingegebenen Suchbegriff angezeigt.

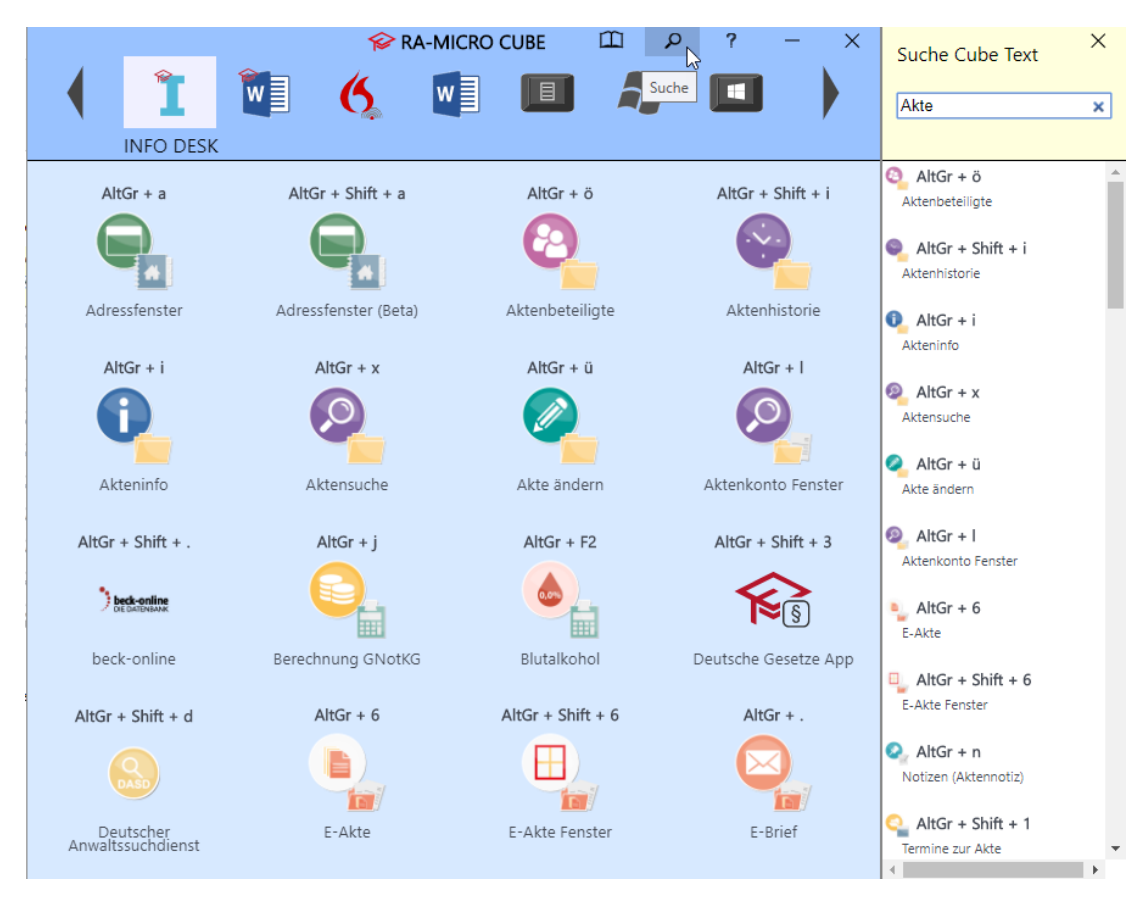

# <span id="page-4-0"></span>Navigation zwischen den Seiten

Mit den rechts und links am Rand der Toolbar angeordneten Pfeiltasten kann der RA-MICRO CUBE per Mausklick rotiert werden. So können alle vier Seiten des CUBE angezeigt werden. Alternativ können die Pfeiltasten auf der Tastatur dazu verwendet werden.

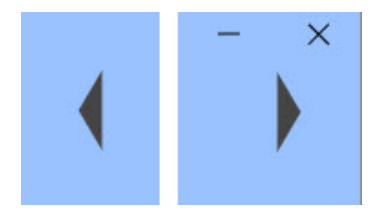

## <span id="page-4-1"></span>Handbuch und Hilfe

Über das  $\overline{11}$  kann das Handbuch zum RA-MICRO CUBE als PDF.-Dokument geöffnet werden. Mit Klick auf

öffnet sich die Onlinehilfeseite [Hauptseite](https://onlinehilfen.ra-micro.de/index.php/Hauptseite) im Browser.

# <span id="page-4-2"></span>Weitere Funktionen und Erklärungen

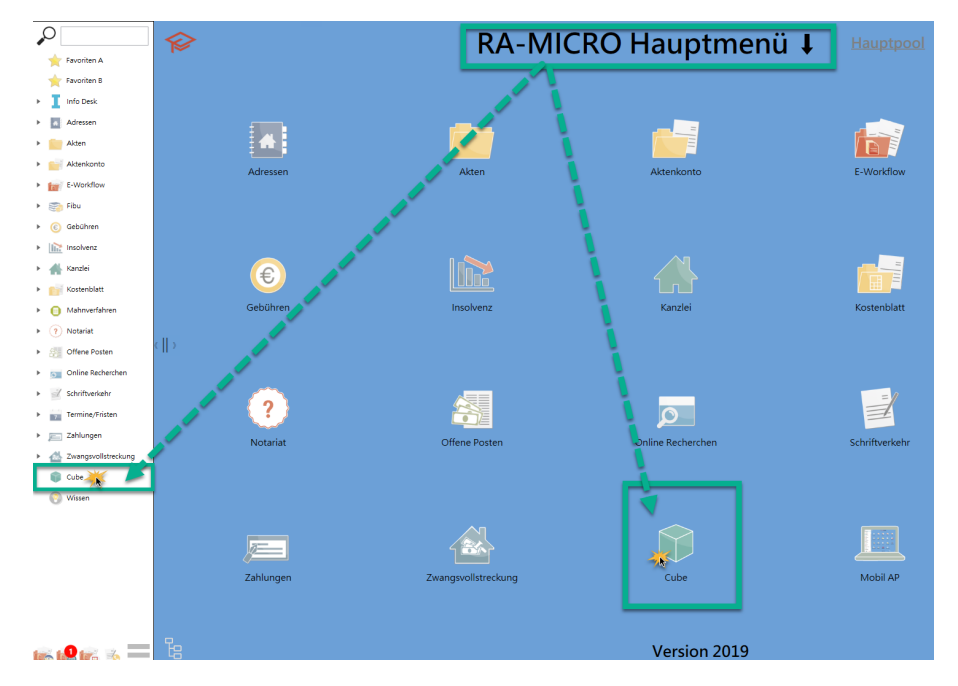

Geöffnet wird der RA-MICRO CUBE über das RA-MICRO Hauptmenü oder den Explorerbaum.

Der Autostart kann über die Allgemeinen Einstellungen aktiviert werden.

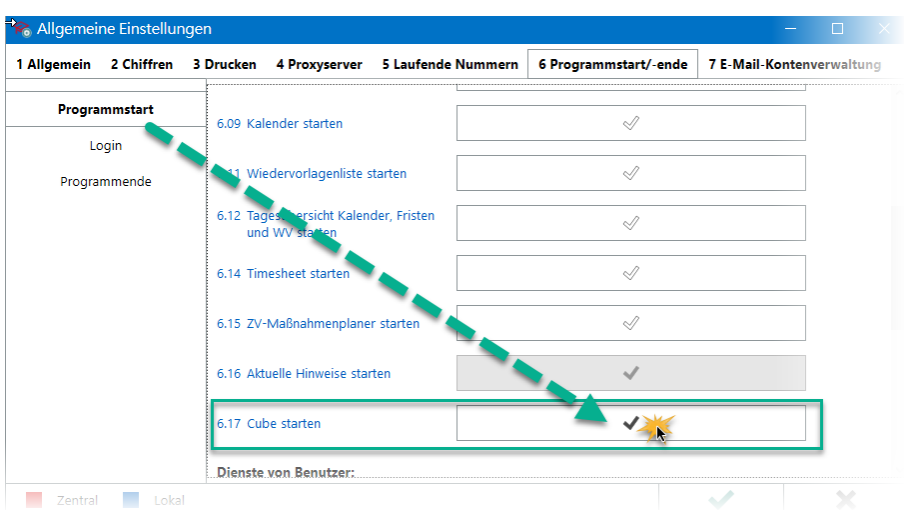

Auch besteht die Möglichkeit, eine Verknüpfung des RA-MICRO CUBE auf den Dektop zu legen.

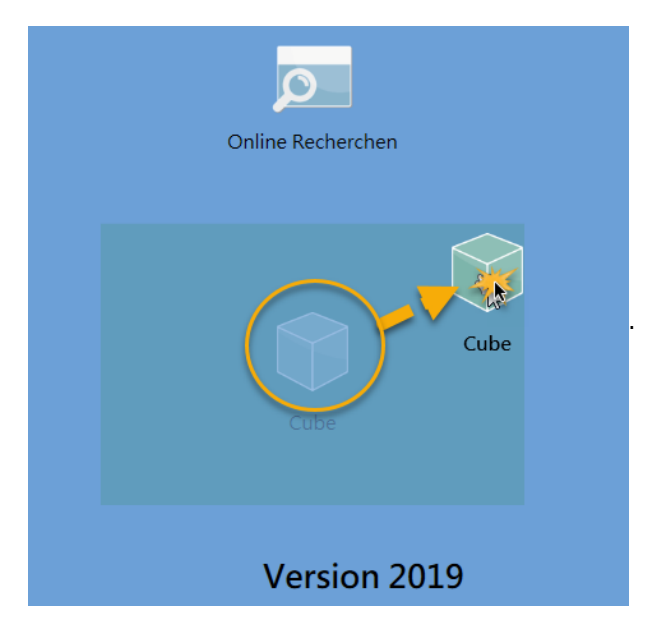